# **WK2D: Advanced Islandora Workshop**

June 9, 2014 Helsinki, Finland

Mark Leggott, Islandora Foundation Erin Tripp, discoverygarden inc Paul Pound, University of Prince Edward Island Mark Jordan, Simon Fraser University

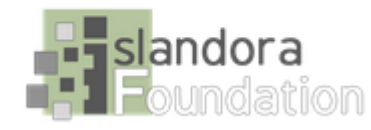

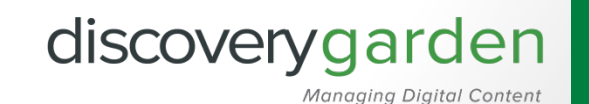

# Islandora

#### Agenda

- · Introductions
- System & community overview
- Latest Release Highlights
- · Introduction to Solr
- . Introduction to Form Builder

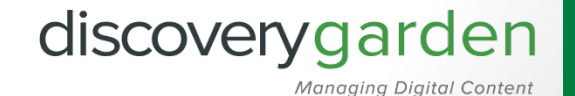

### Open Source Software Community

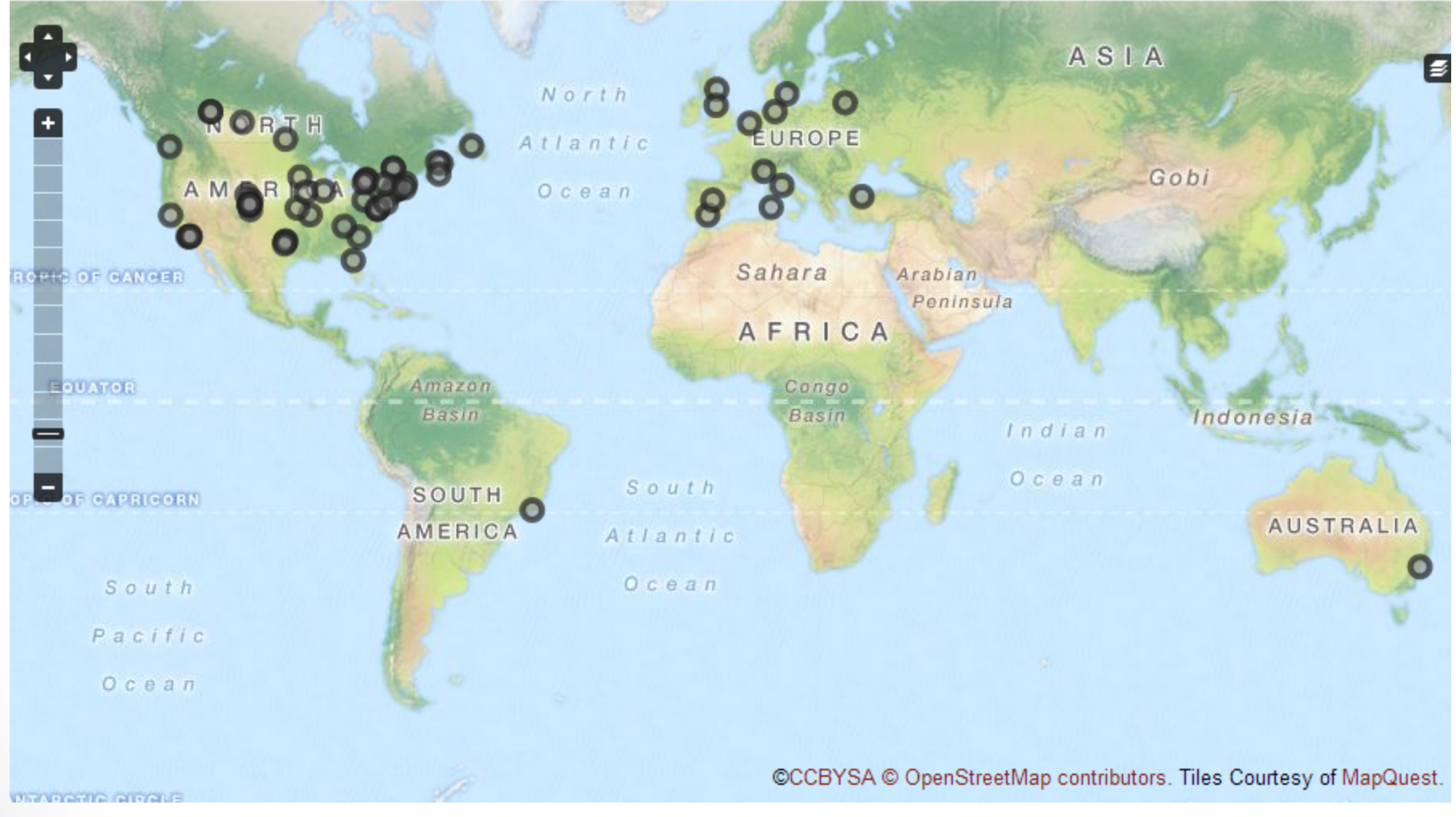

http://islandora.ca/islandora-installations

#### Estimated 150+ sites worldwide

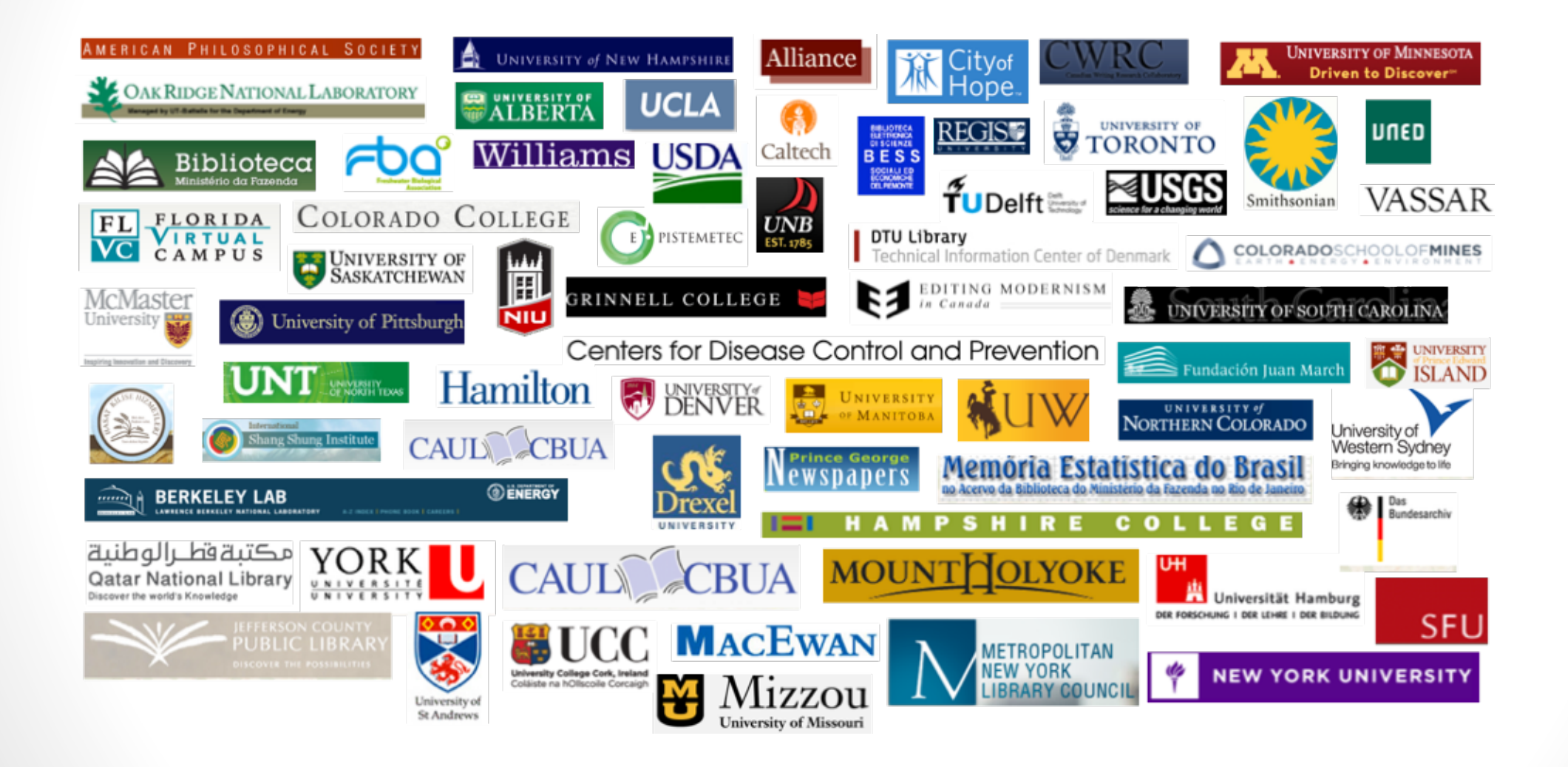

### Online Discussion Forums

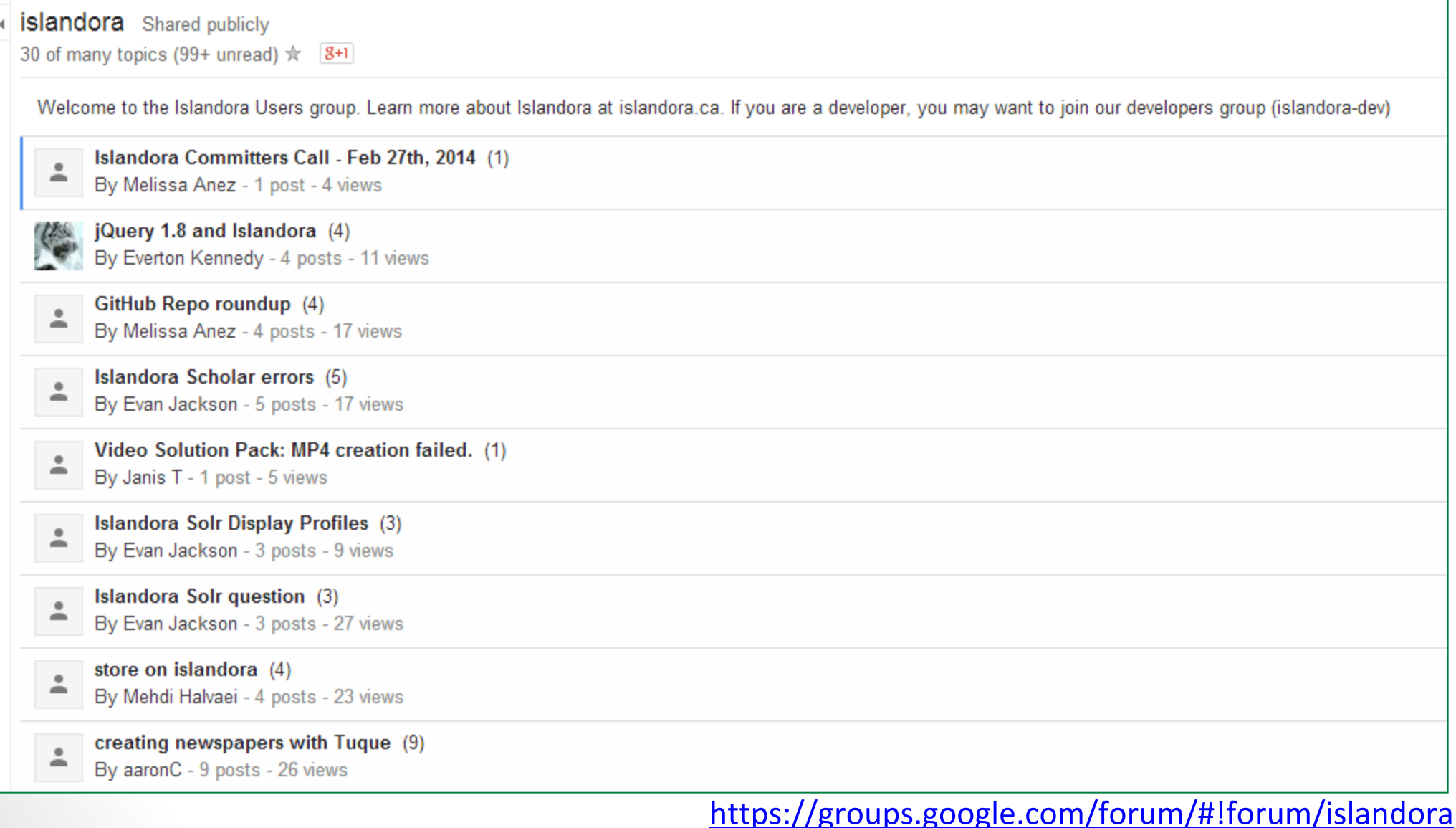

# Code Contributors on Github

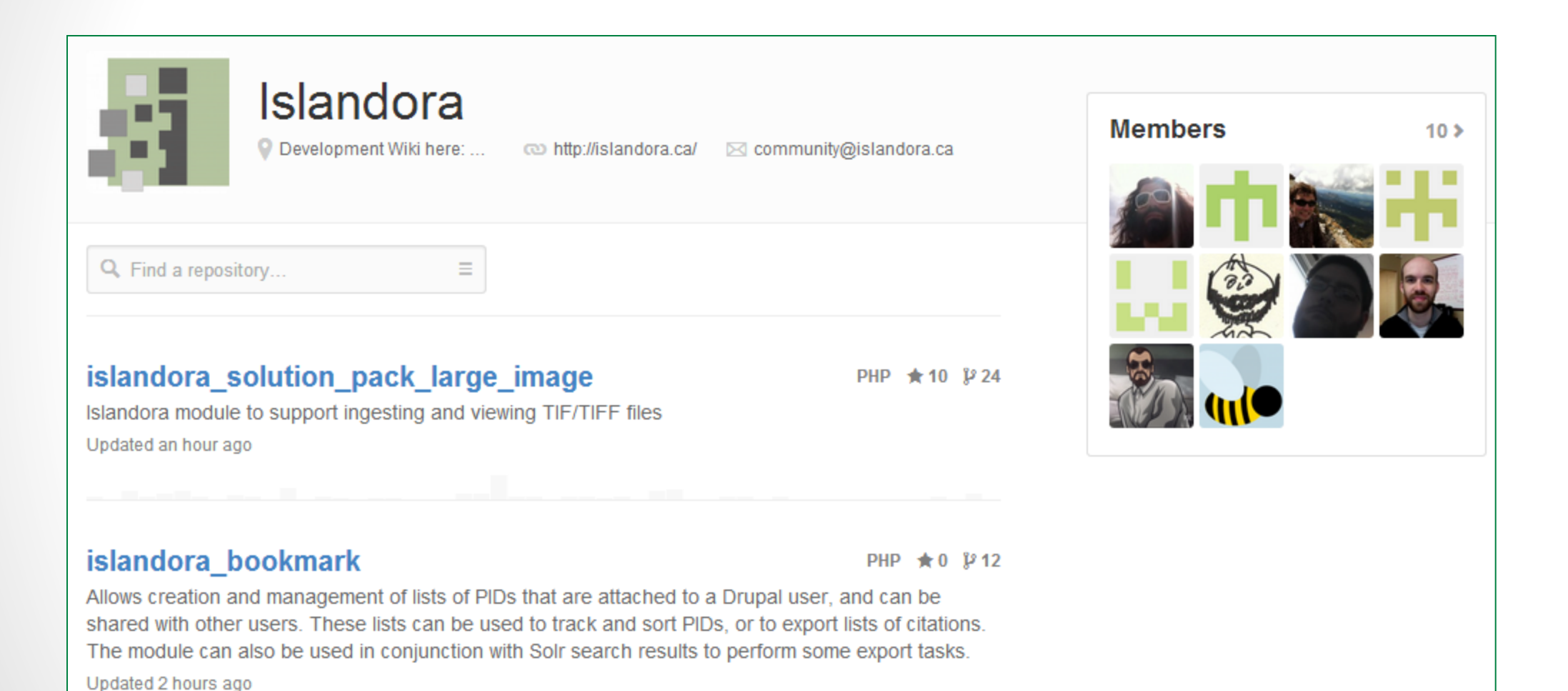

#### https://github.com/Islandora

## Open Source Software Stack

- · Web interface (Drupal)
- Search (Solr)

• Preservation (Fedora)

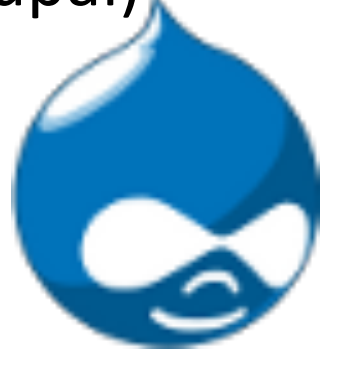

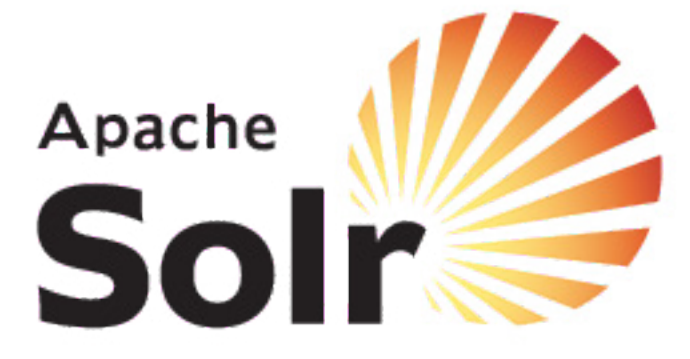

# Islandora 7.x-1.3

- **SCHOLAR** 
	- **Embargo**
	- **Citation Style Language**
	- **RoMEO Integration**
	- **Citation Import**
	- **Citation Export**
	- **Bookmarks**
	- **Open Archives Initiative**
	- **Google Scholar**
	- **Zotero**
	- **Bibutils**
- · PREMIS
- · XQUERY

#### Islandora OnDemand discoverygarden **Managing Digital Content** Managing Digital Content

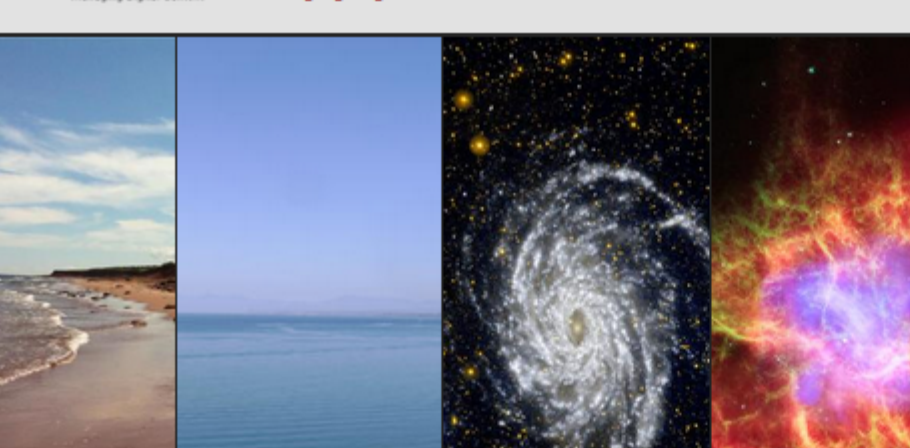

#### About this site Browse repository My Bookmarks

#### Welcome to our sandbox site.

You can login using the username "admin" and password "islandora". Please note that the sandbox is "raked" on a nightly basis so any changes will be discarded.

Search this repository

|+| Submit to a collection

**Advanced Search** 

#### **Featured Collections**

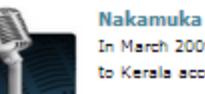

#### In March 2009, members of Bonfire Collective, then LBG, took a trip to Kerala accompanied by Rakesh Khanna (who was filling in on the

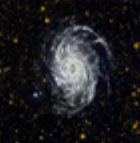

#### **Space Project**

The mission's principal investigator, Chris Martin, is at Caltech. NASA's Goddard Space Flight Center in Greenbelt, Md.,

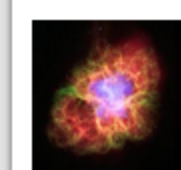

**Dead Star Creates Celestial Havoc** A star's spectacular death in the constellation Taurus was observed on Earth as the supernova of 1054 A.D. Now, almost a thousand

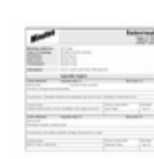

#### **Sample Meeting Minutes**

Islandora isn't just for special collections, archives, or dissertations. Meeting minutes and other administrative documents can be

# **Solr Overview**

- Indexing  $\bullet$
- Foxml to Solr
- Gsearch
- Solr field types
- Solr Configuration
- Request Handler
- Solr client configuration
- Metadata display
- Solr facet pages
- Documentation

# **UPEI Robertson Library setup**

- Many separate Drupal installs accessing the same solr instance.
- Search results segmented by PID namespace ●
- Each site has it's own configuration for advanced search
- ●Each site has their own facets.

# **What gets indexed?**

With Islandora what gets indexed is up to you. If you follow the Islandora instructions you will get MODS, DC, RELS-EXT, Fulltext and more by default.

- If you have objects with other text or xml datastreams they can be indexed as well
- If you create a form in Formbuilder you can add an xlst to the Gsearch configuration to index your new metadata. Form builder uses xpath and Gsearch uses xslts so there are many similarities

# **How does it get indexed?**

- Islandora relies on Fedora Gsearch to index Fedora objects in Solr. Gsearch is a Java webapp that crosswalks a Fedora FOXML file to a Solr document and sends the result to Solr.
- When a Fedora Object is ingested or modified it sends messages via JMS. Gsearch receives these messages and updates the solr index.

Link to Raw Solr Result

# **Foxml To Solr**

Gsearch xslt <xsl:for-each select= "mods: abstract"> <field> <xsl:attribute name="name"> <xsl:value-of select= "concat (Sprefix, local-name(), Ssuffix)"/> </xsl:attribute> <xsl:value-of select="text()"/>  $\langle$ field> </xsl:for-each>

Solr Document  $<$ doc $>$ <field name="PID"> islandora:1  $\langle$ field> <field name="mods abstract ms" > The text from the mods: abstract element  $\langle$ field>  $\langle$  doc>

# **Gsearch configuration**

**Gsearch configs located:** 

- /var/lib/tomcat6/webapps/fedoragsearch/WEB-INF/classes/fgsconfigFinal Most interesting files are
- fedoragearch.properties
- index/FgsIndex/index.properties
- index/FgsIndex/foxmlToSolr.xslt ● o index/FgsIndex/islandora transforms
- ●updater/FgsIndex/updater.properties

# **Gsearch Cont.**

- Repository/FgsRepos/repository.properties
- Can use information in datastreams to pull in content from other objects (parent title)
- Gsearch indexing interface
- rebuilding an entire index using Gsearch interface will not remove objects from the index (update/add).
	- o Gsearch will remove entries when configured to listen for events.

# **Solr field types**

Solr can be configured to support different types of fields and these fields can be single or multivalued.

- Single Valued can be used for sorting, multivalued can't.
- Analyzed (tokenized etc.) fields are good for searching but  $\bullet$ not so good for display.

# Solr Field types cont'd

- In general String (non analyzed) are used for display (facets or results) and
- Text (analyzed) type fields are used for searching. There are also date, numeric and other field types and you can also create your own field types.

# **Solr configs**

Solr configs located:

- /usr/share/solr/core1/conf Most interesting files
- solrconfig.xml
	- o request handlers (if you want filters that Islandora can't override)
- $\bullet$  schema.xml
	- o fields
	- o fieldType
	- o copyFields

## **Request Handler**

Many of the settings you can set in the Islandora configuration can also be set in a Solr request Handler.

You can set values in the request Handler that cannot be overridden by the Islandora module.

# **Solr Request Handler**

<requestHandler name="guardian" class="solr.SearchHandler">

```
<!-- default values for query parameters -->
```
<lst name="defaults">

<str name="echoParams">explicit</str>

<str name="fl">title,subject,genre,form,surveyor,contributor,type,country,county,region, city,PID, yearPublished, mods.title\_facet, mods.datelssued, mods.pageNum</str> <str name="q.alt">\*:\*</str>

<str name="qf"> mods.title^2.5 mods.subject^1.5 mods.surveyor^5.0 mods.contributor^5.  $\Omega$ 

mods.country^1.5 mods.county^1.5 mods.region^3.8 mods.city^5.8 mods.genre^2 mods.form^1.5 PID^0.5 OCR.OCR^3.0 </str>

 $\frac{2}{1}$  </lst>

<lst name="appends">

<str name="fq">PID:newspapers\* OR PID:guardian\* OR PID:upeia\:cadre\*</str>

 $\frac{2}{1}$ 

</requestHandler>

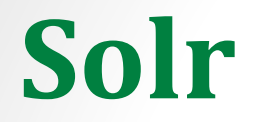

Fielded search (Islandora advanced search block) vs dismax (Islandora simple search block)

Solr interface

## Islandora Solr Client

- The Islandora Solr client can be used as a frontend to any Solr index not just a Fedora based index.
- You would need to provide a custom Display profile for non Fedora content.
- This also allows us to index both Drupal and Fedora content in  $\bullet$ one index.

## **Configuring the Solr client**

**Topics to Cover:** 

- Blocks (Link) **Second** 
	- o Islandora Simple Search
	- **Islandora Displays**  $\overline{\mathbf{O}}$
	- Islandora Facets  $\Omega$
	- **Islandora Queries**  $\overline{O}$
	- Islandora Sort  $\Omega$

#### admin/structure/block

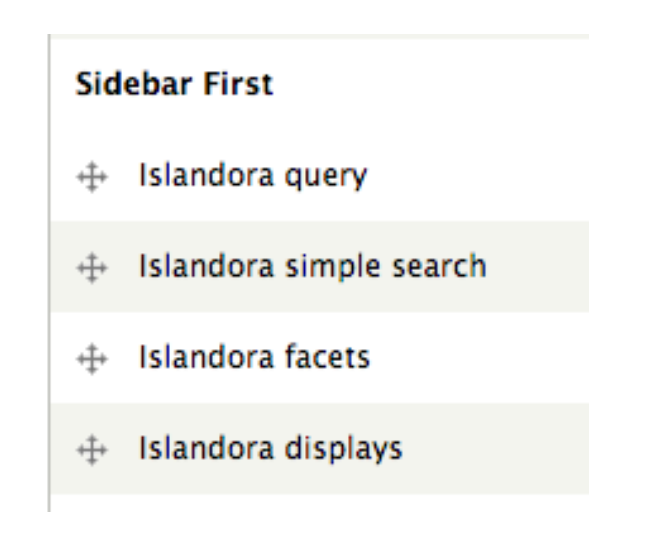

- Main Configuration Page
	- o url and port
	- o request handler
- Solr Settings tab  $\bullet$ 
	- o Display profiles
	- o Secondary profiles
	- <u>Link 1, Link 2</u>  $\overline{O}$

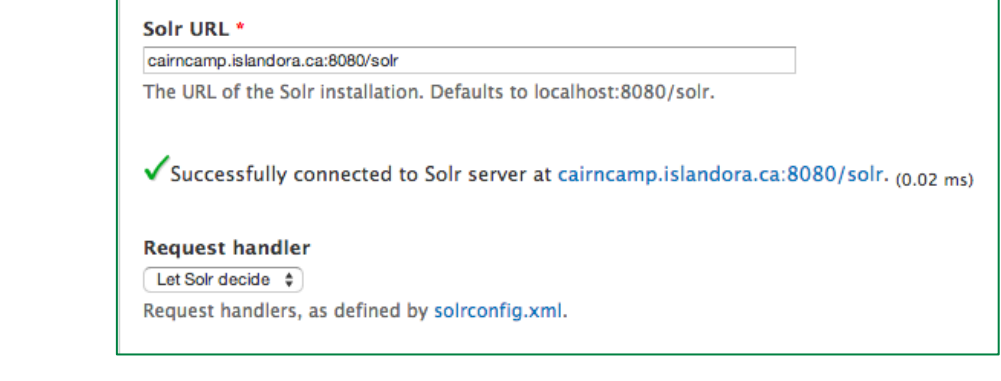

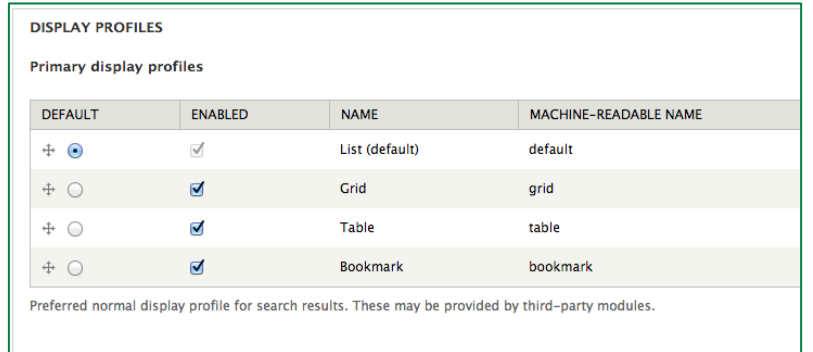

Secondary display profiles

#### **Default Display settings**  $\bullet$

o Add and configure fields (permissions etc.)

**Display fields** 

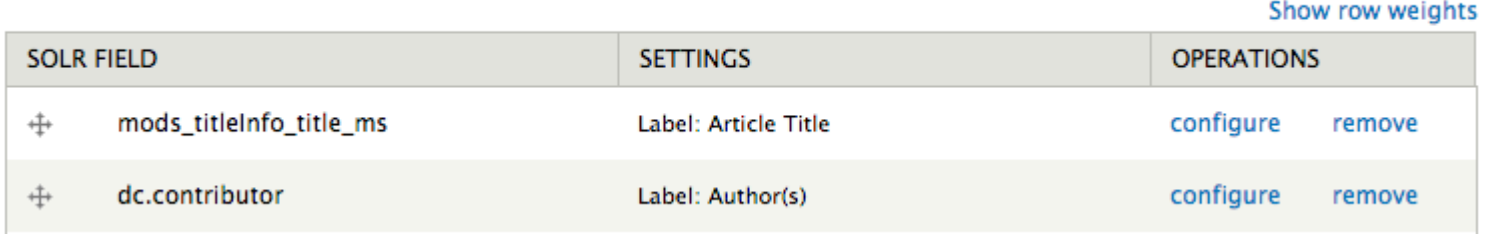

- **Sort Settings**  $\bullet$ 
	- o add a field (must be single valued try fgs\_createdDate\_dt)
	- o configure and save field

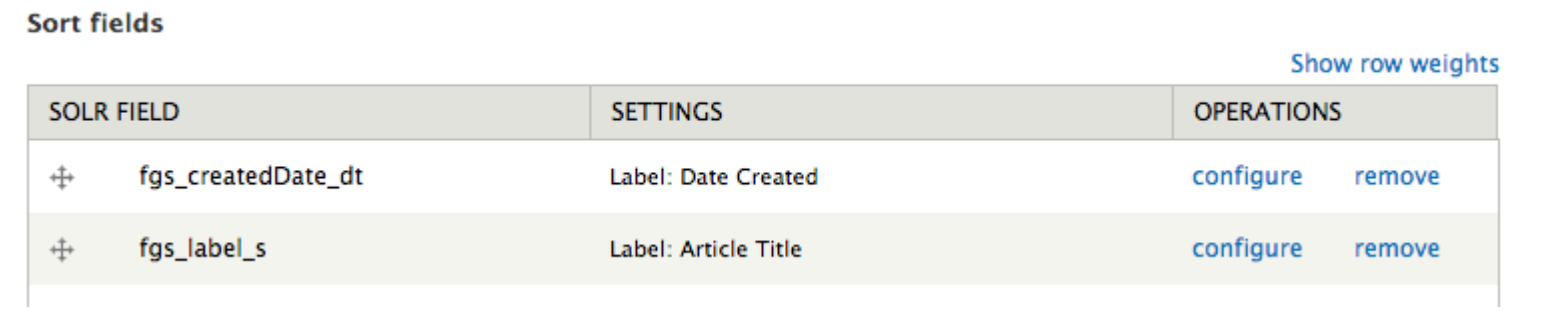

- Facet Settings
	- o add a field (Use a String stry RELS\_EXT\_hasModel\_uri\_ms)
	- o configure and save field

**Sort fields** 

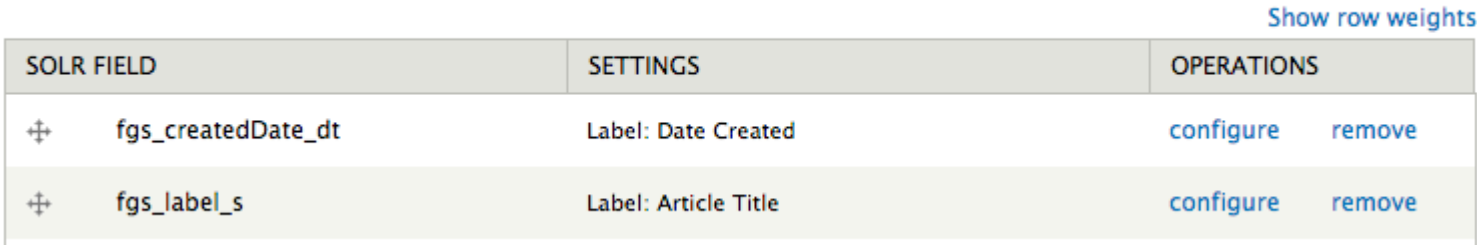

- **Advanced Search** 
	- add a field (Use a text field try dc.title and dc.description)
	- configure and save fields  $\overline{O}$
	- o enable and configure the advanced search block

- Query Defaults
	- o namespaces
	- Solr default query (for empty search)  $\overline{O}$
	- Sort field for default query (single valued)  $\overline{\mathbf{O}}$
	- o Solr base filter
		- Additional filters beyond namespace (you could limit to a certain cmodel or language try RELS\_EXT\_hasModel\_uri\_ms: info\:fedora/islandora\: newspaperIssueCModel)
	- o Query Fields (these are fields searched by simple search, defType=dismax)

• Required Solr fields

These are fields that the code that generates the search results depend on.

Content model Solr field \*

RELS\_EXT\_hasModel\_uri\_ms

Solr field containing the content model URIs. This should be a multivalued string field

Datastream ID Solr field \*

fedora\_datastreams\_ms

Solr field containing the populated datastream IDs. This should be a multivalued string field. If this field is not populated, the DSID of TN will be assumed valid for thumbnails.

# **Metadata Display**

Instead of reading a datastream like DC for the Details display (metadata) you can use Solr fields for this display. Link

You need to have the Islandora Metadata display enabled and then choose to use it in the admin/islandora/metadata config section

# **Metadata display**

#### .Then configure the module here

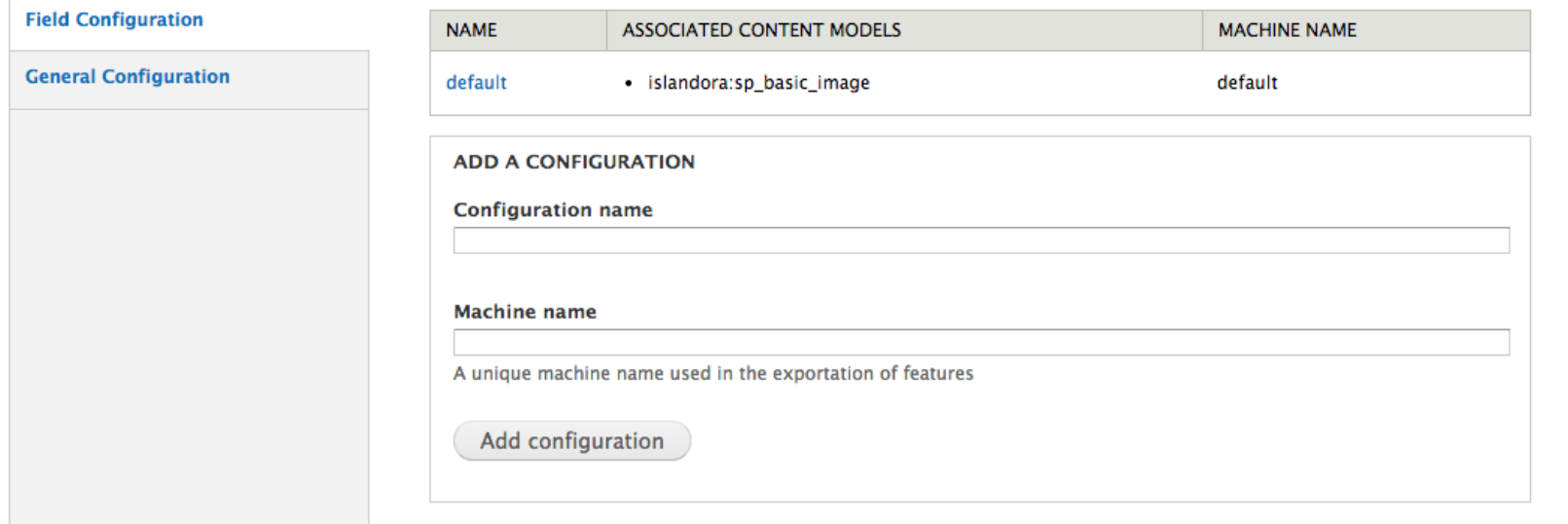

## **Islandora Solr Facet Pages**

An A to Z list based on a Solr field

**Example** Admin interface

### **Documentation**

- Islandora wiki ●
- Islandora github repository
- **Islandora Solr module** ●
- Islandora Solr Metadata display ●

## **Form Builder Overview**

- . Introducing the XML Form Builder
- Solution Pack metadata forms
- Modifying existing forms
- Creating new forms
- •Cookbook

### **What is the XML Form Builder?**

• A collection of Drupal modules that allow for the manipulation of XML documents (datastreams) though Drupal forms

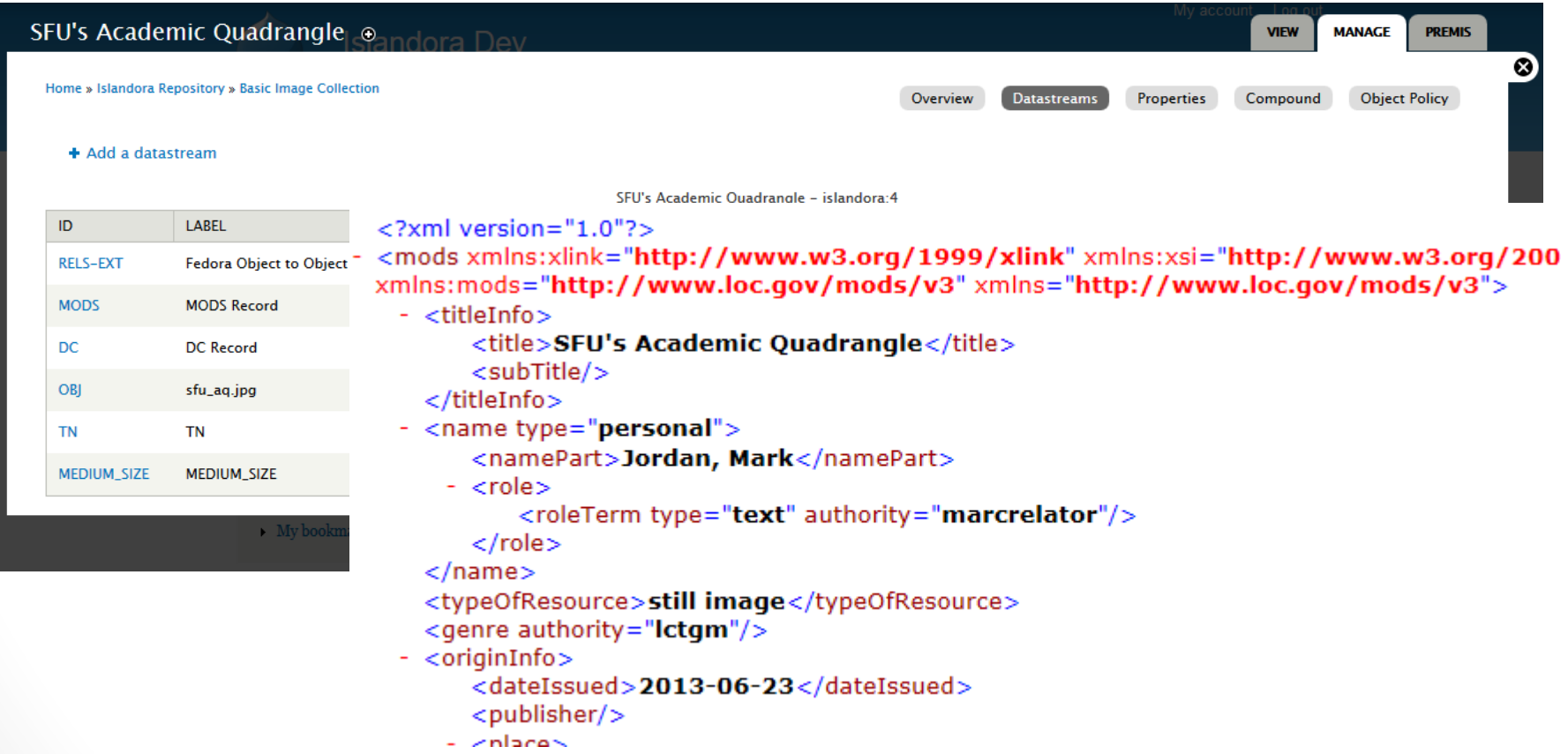

#### **Features**

- . Works with most metadata standards (that have an XML schema)
- . Will work with custom XML schemas
- . Highly configurable
- Forms are portable
- •Secure
- . Built upon the existing Drupal Form API

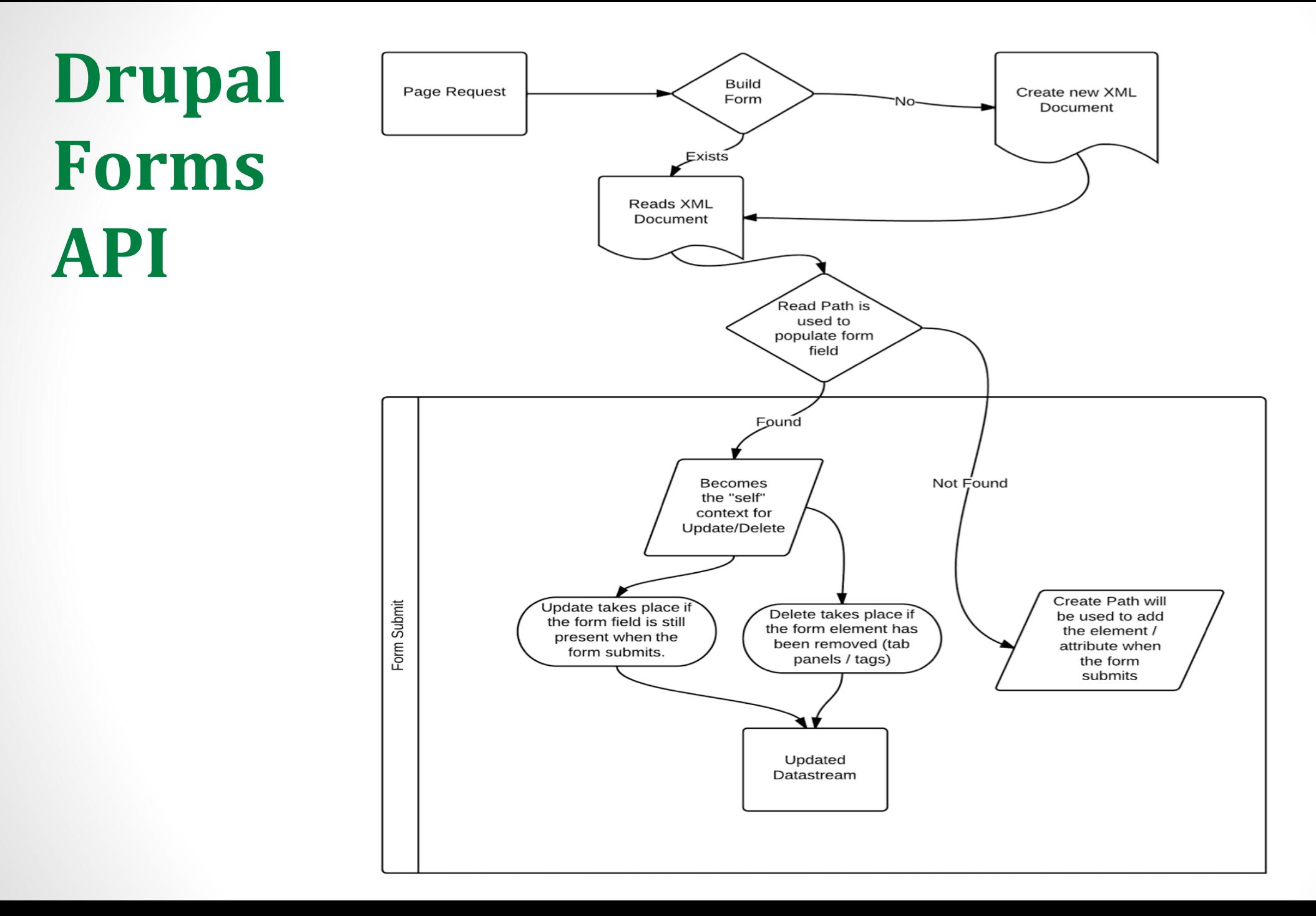

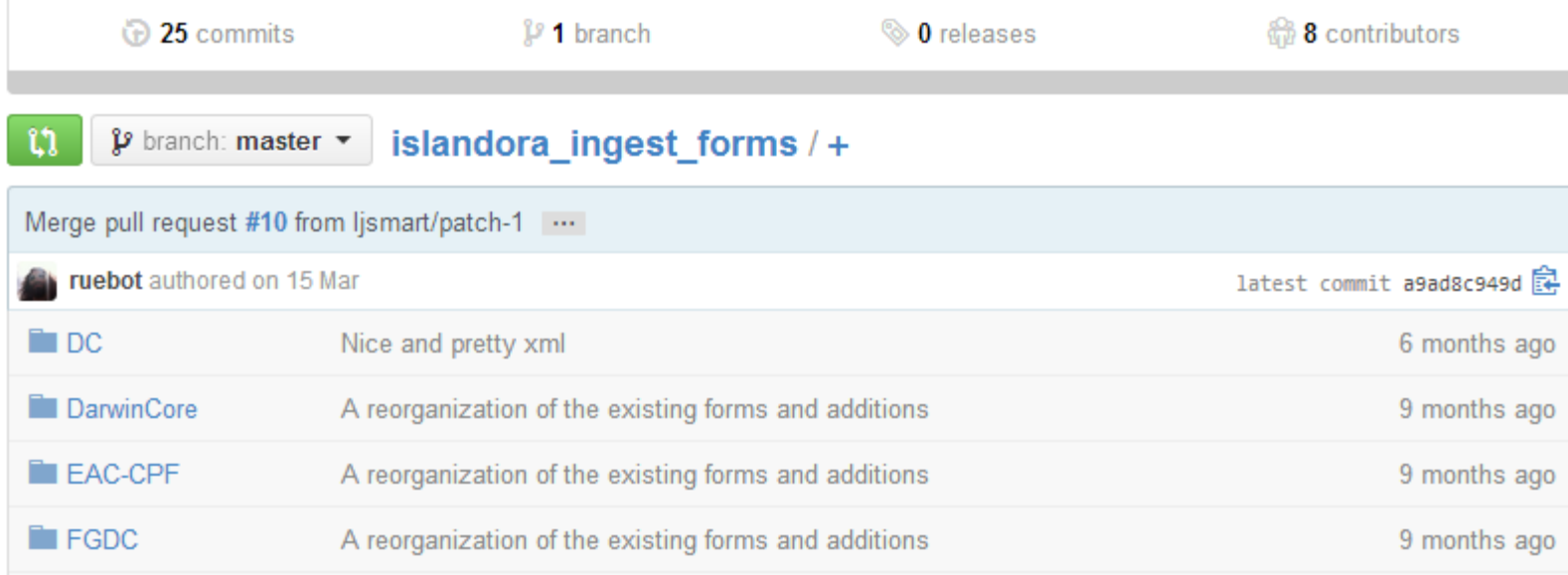

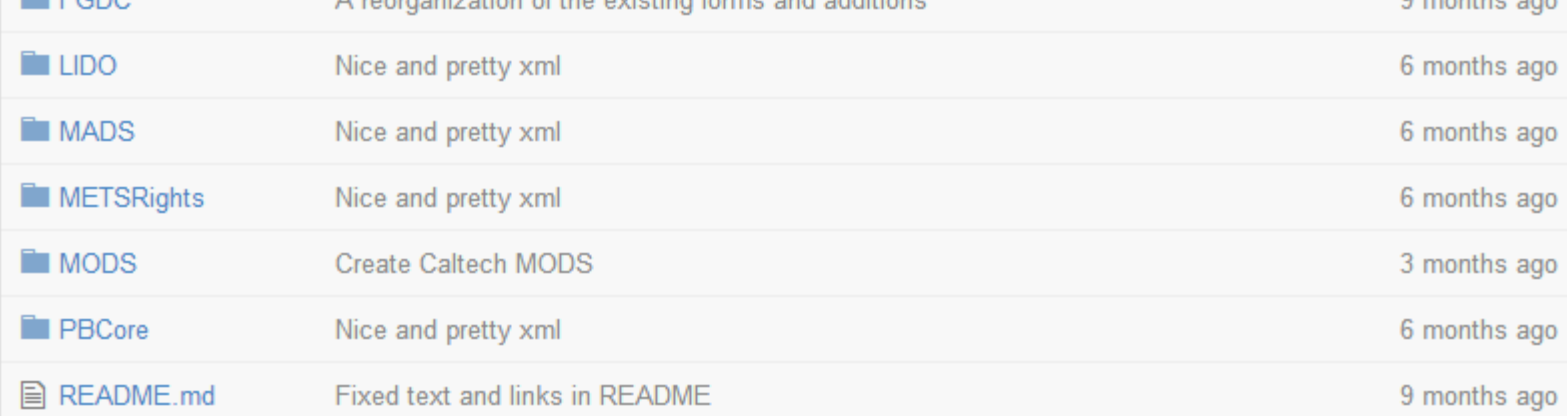

#### **图 README.md**

#### But...

- . It's not very user friendly
- . It's not very simple
- .It's not very intuitive
- . It has some limitations

# **Form Elements**

- Supported
	- ·button
	- **•textfield**
	- •textarea
	- •select
	- ·hidden
	- •value
	- · markup
	- •feldset
	- ·datepicker

Not fully supported • checkbox • checkboxes  $\bullet$  date •file ·managed\_file ·password\_confirm •radio • radios **•tableselect** ·vertical\_tabs ·weight ·button ·image\_button ·submit

#### **Solution Pack Metadata Forms**

#### Form Builder o

Home » Administration » Islandora

+ Create Form + Import Form

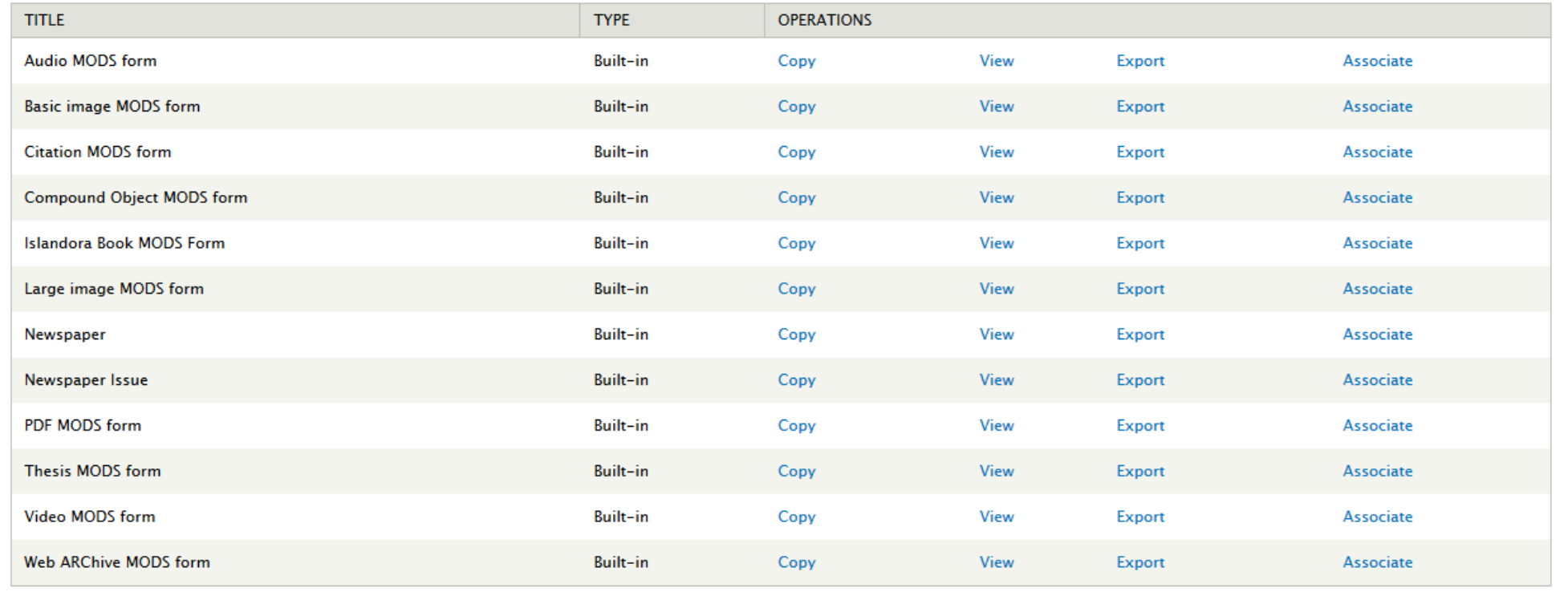

⊗

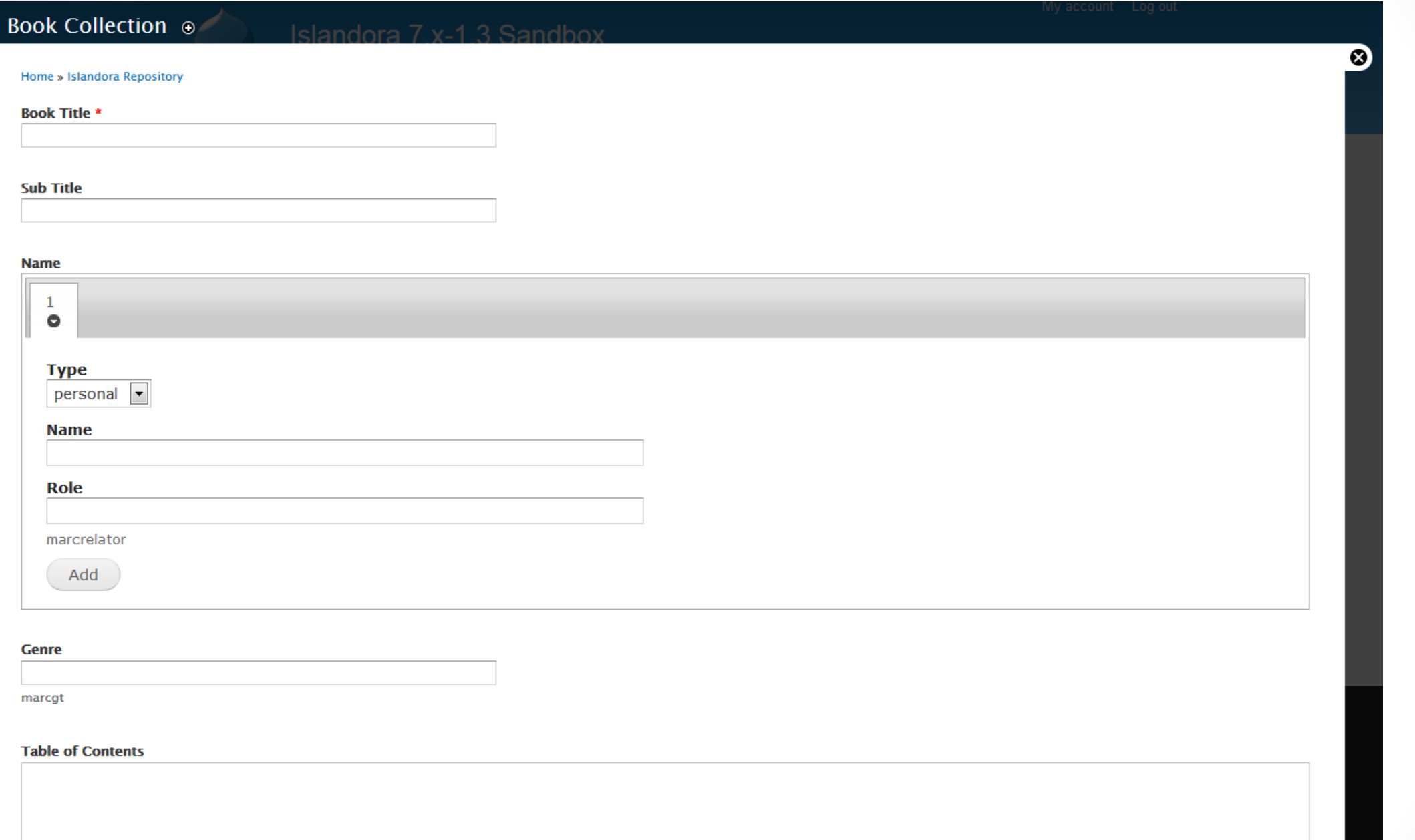

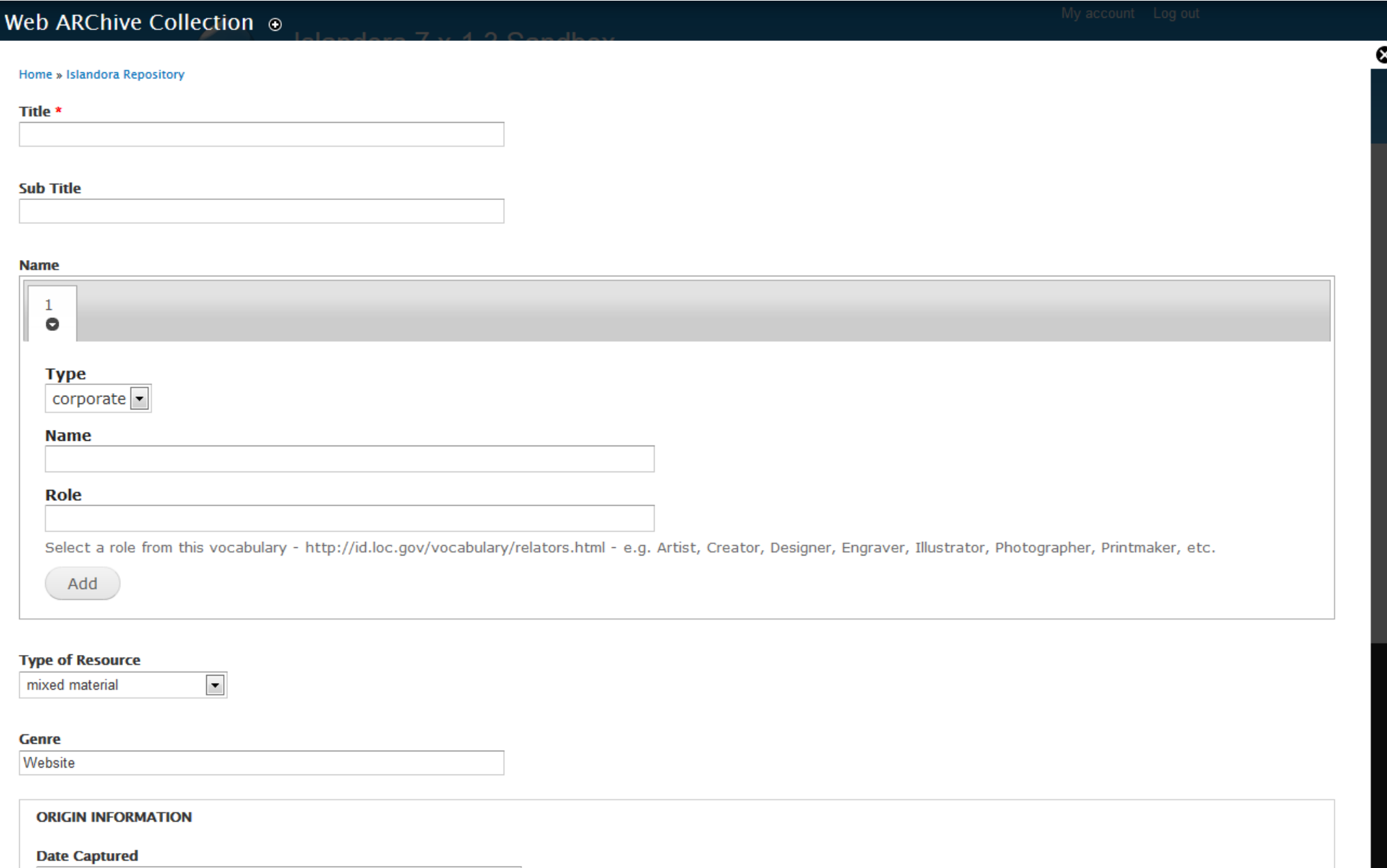

# **Using the Form Builder**

• Relies on XPath expressions to identify the MODS XML elements (for example) that each form element reads/modifies

• Provides a user interface for

- browsing elements in schema
- Assigning common attributes
- Defining XPath expressions for CRUD
- (Create/Read/Update/Delete) operations
- Defining "Advanced Form Controls" and "More Advanced Controls"

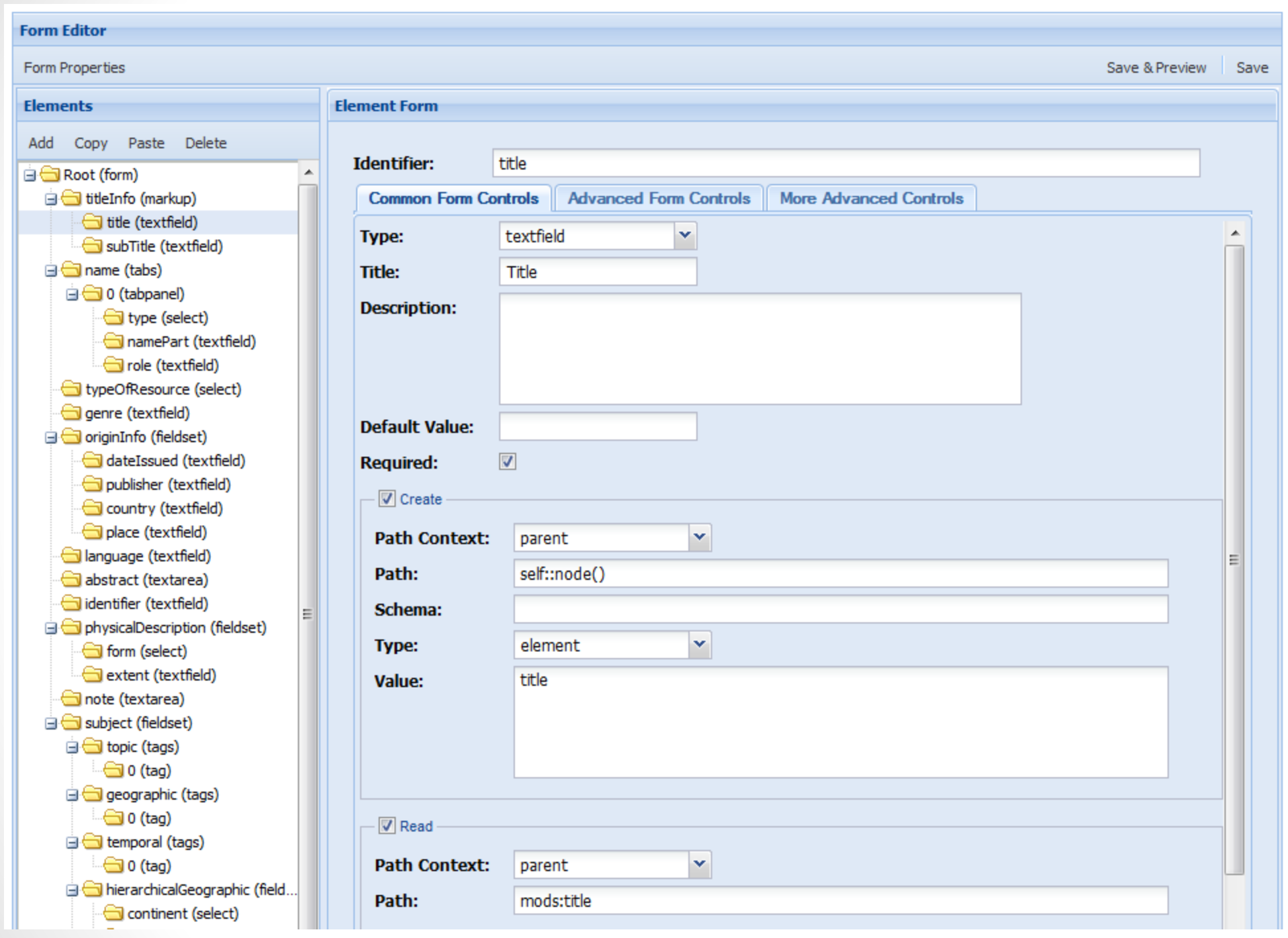

#### **XPath**

#### • Language used to identify (or "select") paths to nodes in **XML documents**

#### •Some examples

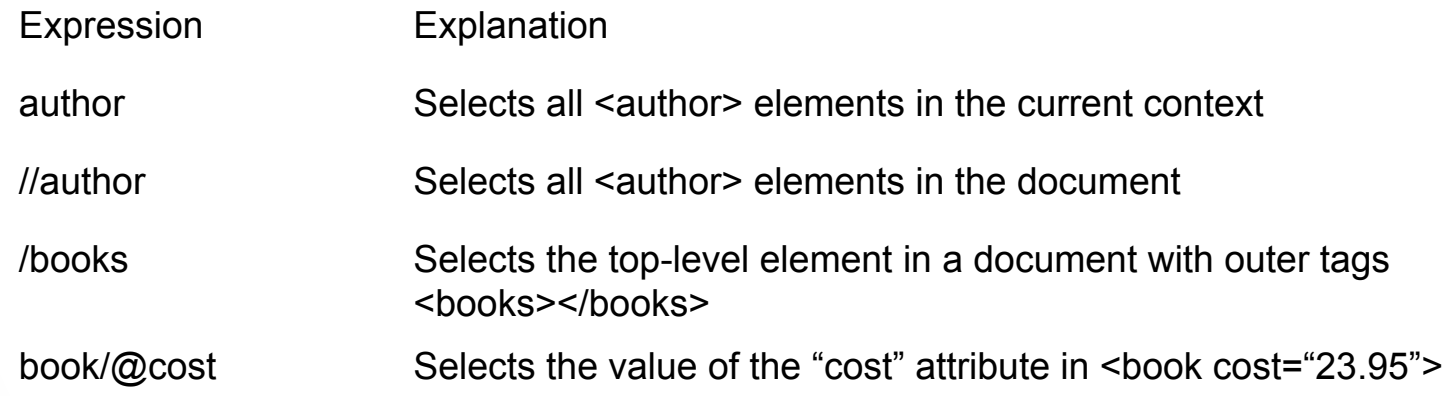

### **XPath in the Form Builder interface**

• XPaths describe where the action will take place in the XML Document.

• self::node() is common and used in various contexts, most often in Create, Update, and Delete settings

• Explicit path to the element (e.g. "mods: Origin Info"), most often in Read settings

# **CRUD Operations**

•Create

• After the form is submitted, the new element/attribute is created and appended to the parent XML element

 $\bullet$ Read

- . Before form is displayed, populates it with data from an XML document
- •Update
	- After the form is submitted, the value in the form field to is used to update the element/attribute selected

•Delete

• After the form is submitted, the selected element/attribute is deleted

# **Create / Update Variables**

- Attribute
	- o e.g., <name type="personal">Joe</name>
- Element
	- o e.g., <genre>book</genre>
- XML snippets and the use of %value%
	- o e.g., <typeOfResource collecton="yes">%value% </typeOfResource>

### **Cookbook**

• Adding a custom field validation function

• Creating a basic Dublin Core form for collections

. Using Drupal taxonomies as controlled vocabularies

# **Adding a Custom Field Validation Function**

- Associate the function with the field  $1.$
- 2. Add the function to a Drupal module

### **1. Associate the function with the field**

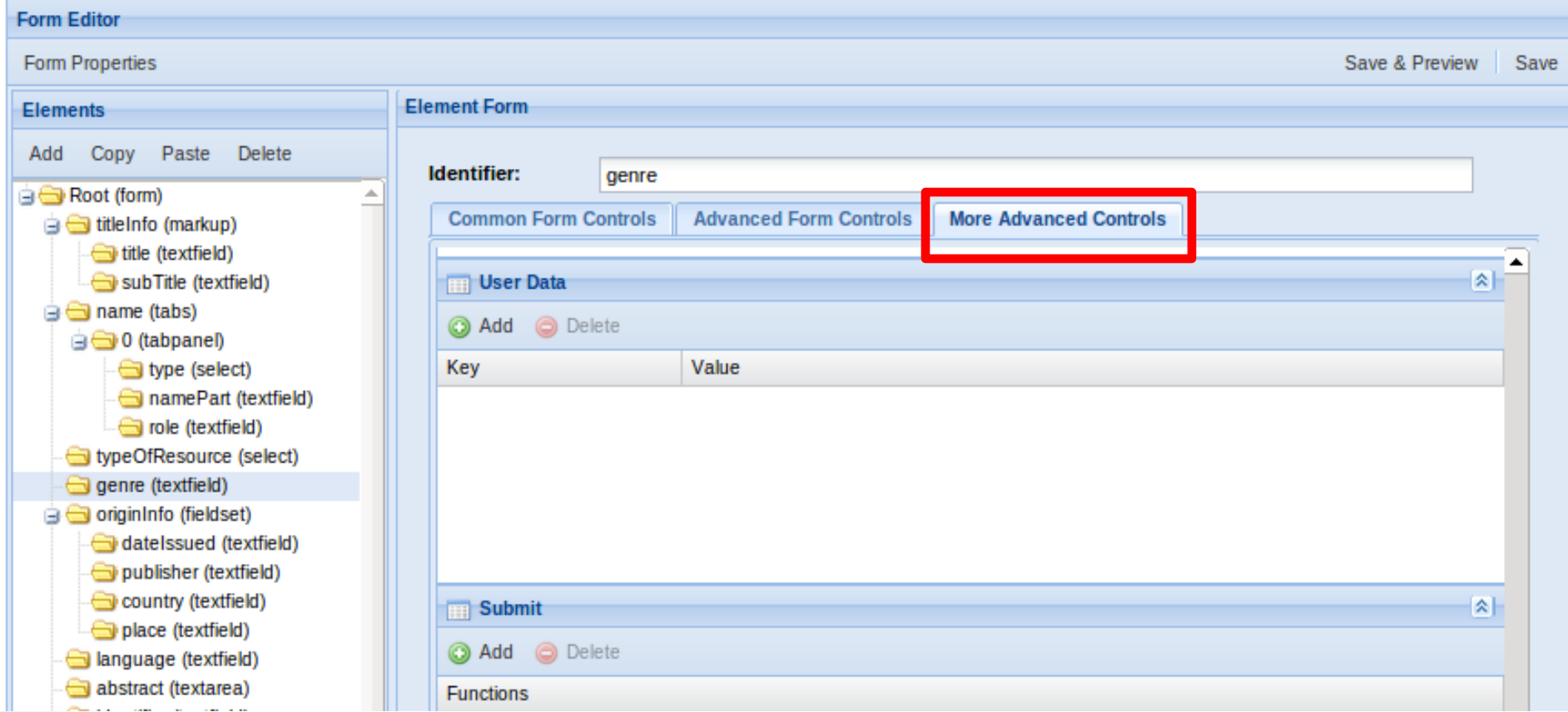

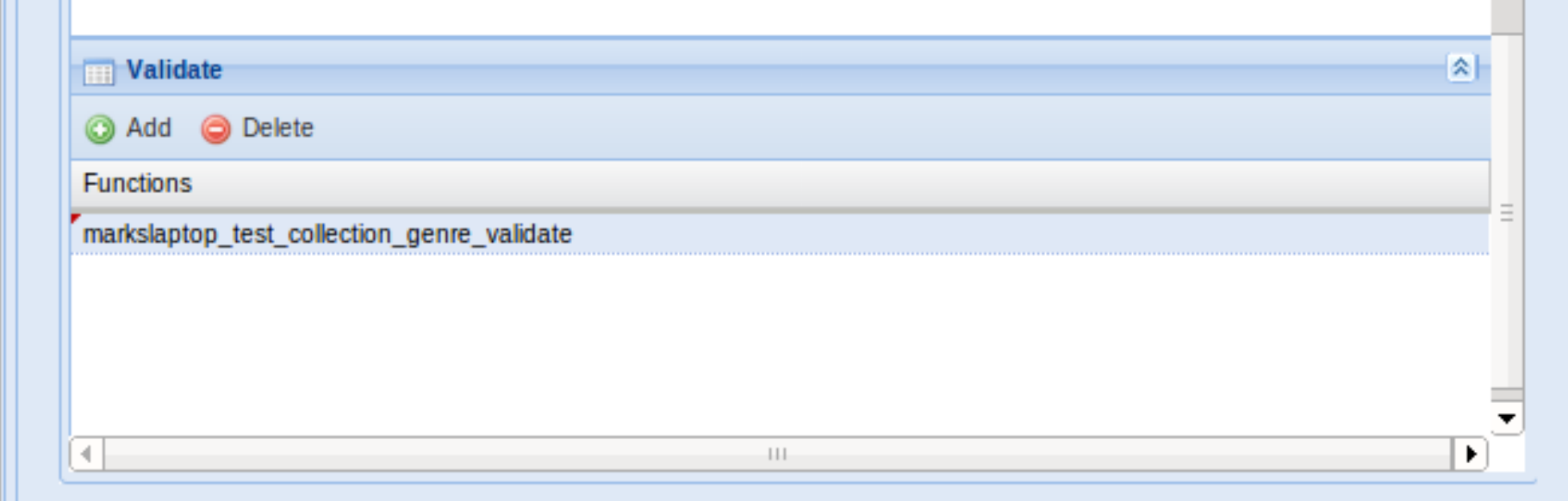

## **2. Add the function to a Drupal module**

function markslaptop\_test\_collection\_genre\_validate(\$element, &\$form state, \$form) {

if (\$element['#value'] != 'Test genre') { form error(\$element, t('You need to use "Test genre".'));

# **Creating a Dublin Core Form for Collections**

- 1. Create a new form
- 2. Create a root element
- 3. Create a title field
- 4. Create a date field

### **1. Create a New Form**

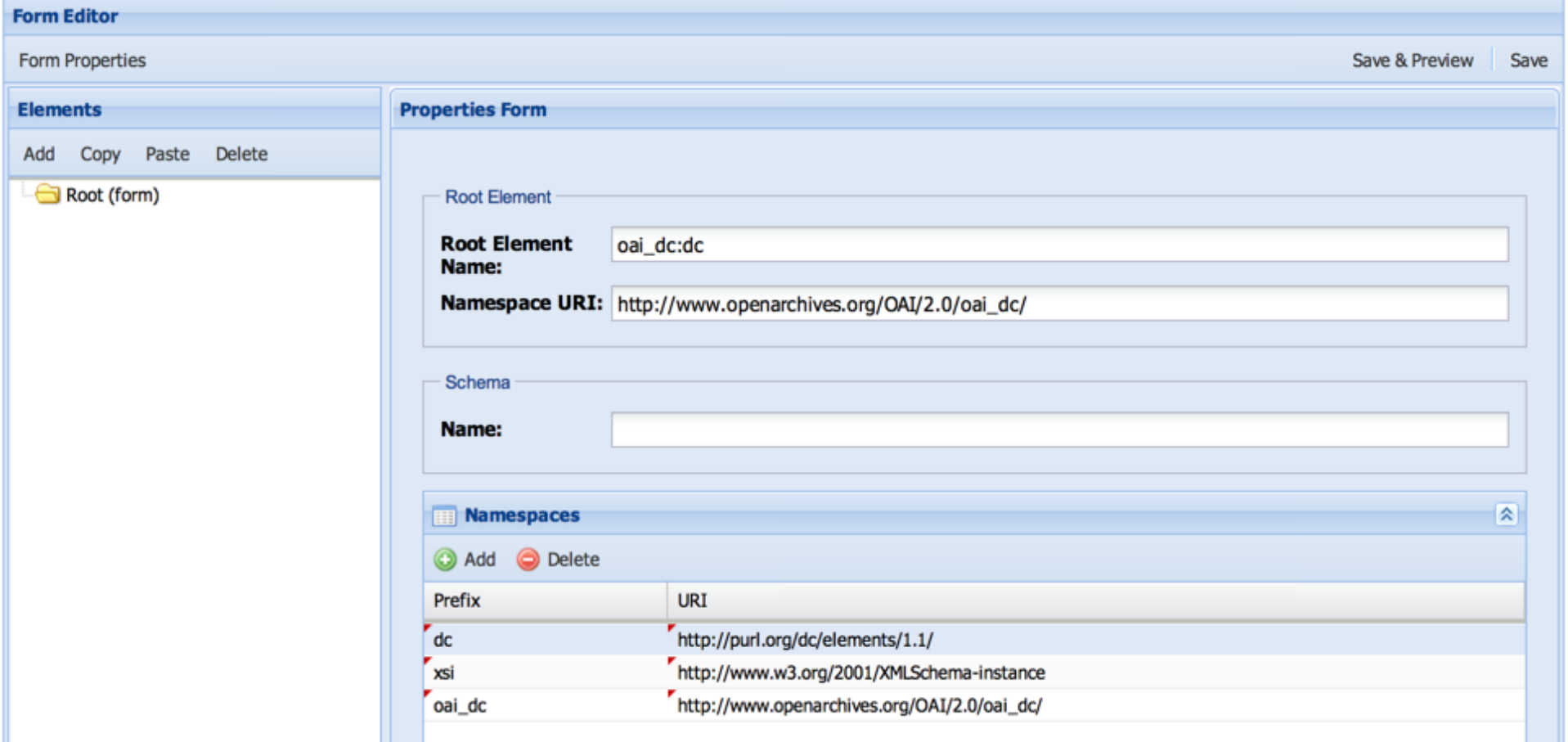

### **2. Configure the Root Element**

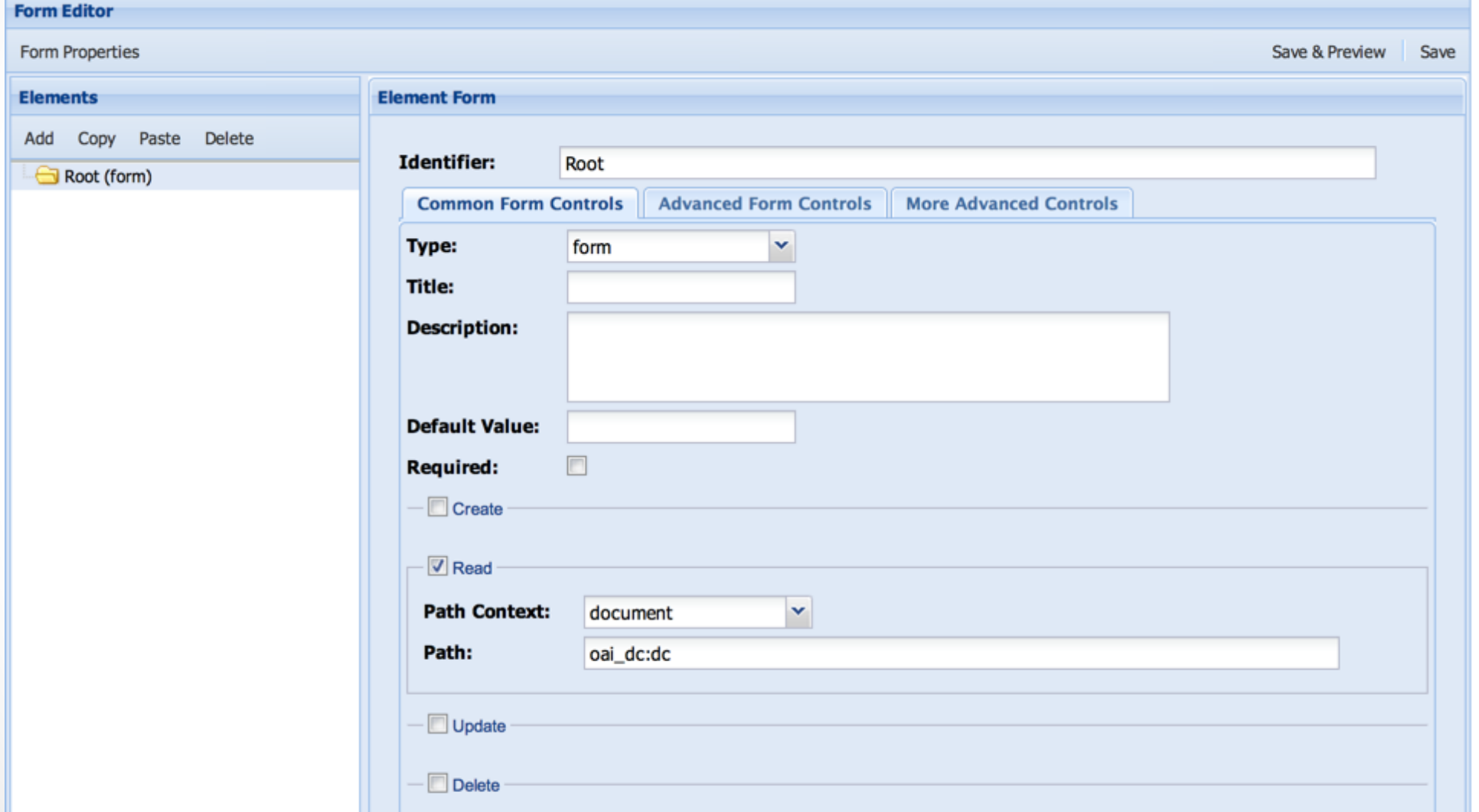

### 3. Create a dc:title Element

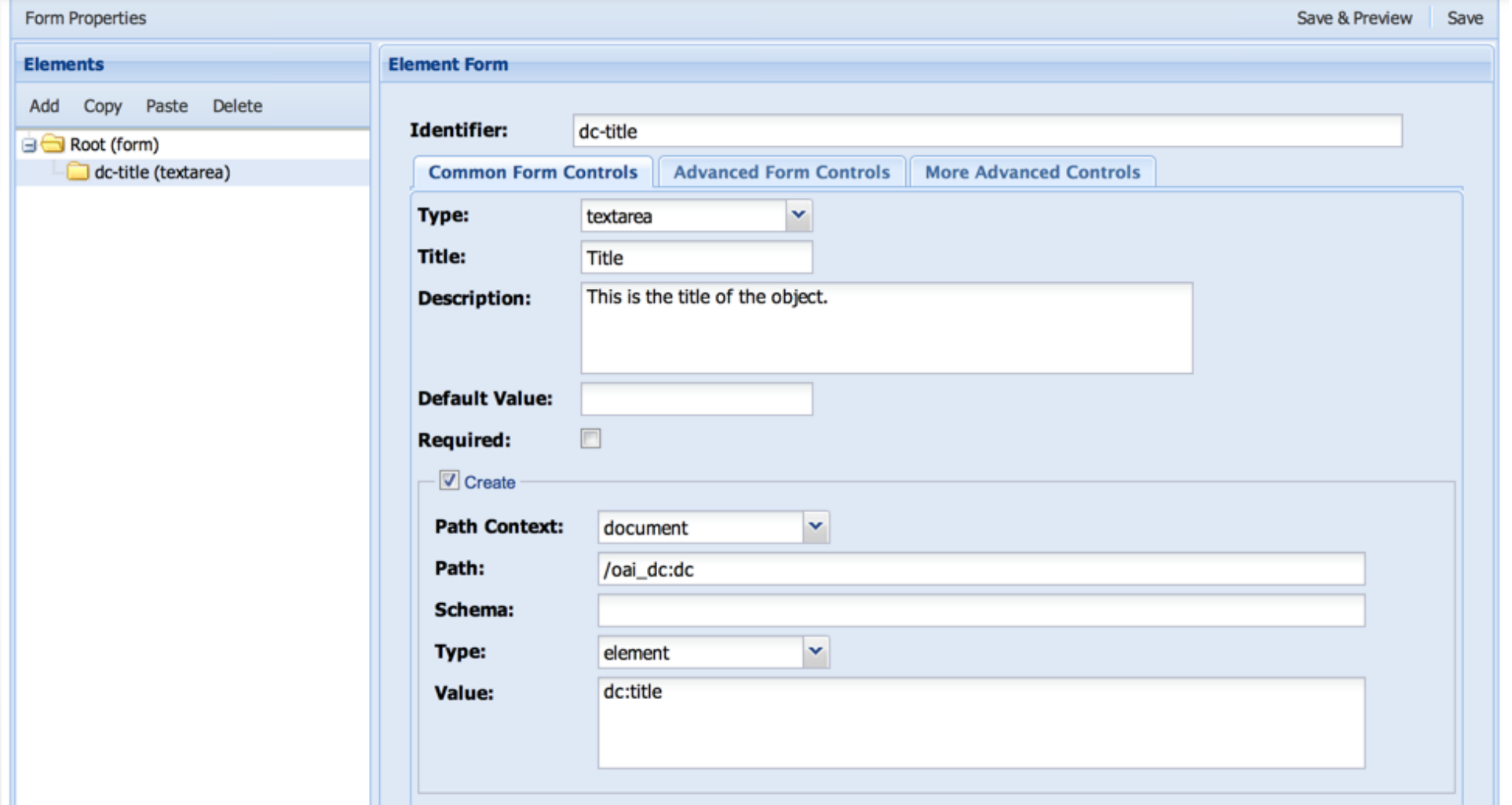

## 4. Configure dc:title

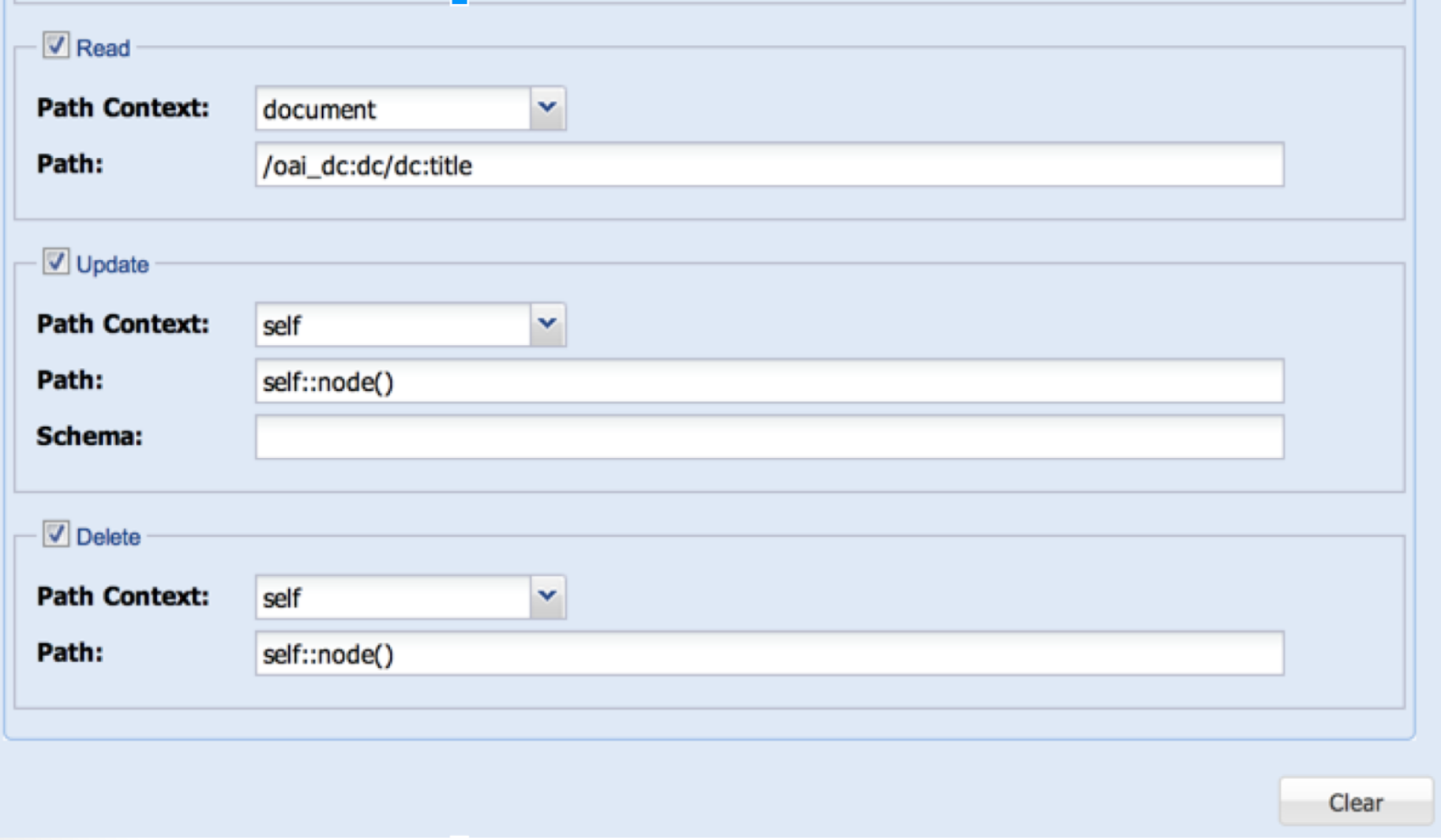

# 5. Create and Configure a dc:date Element

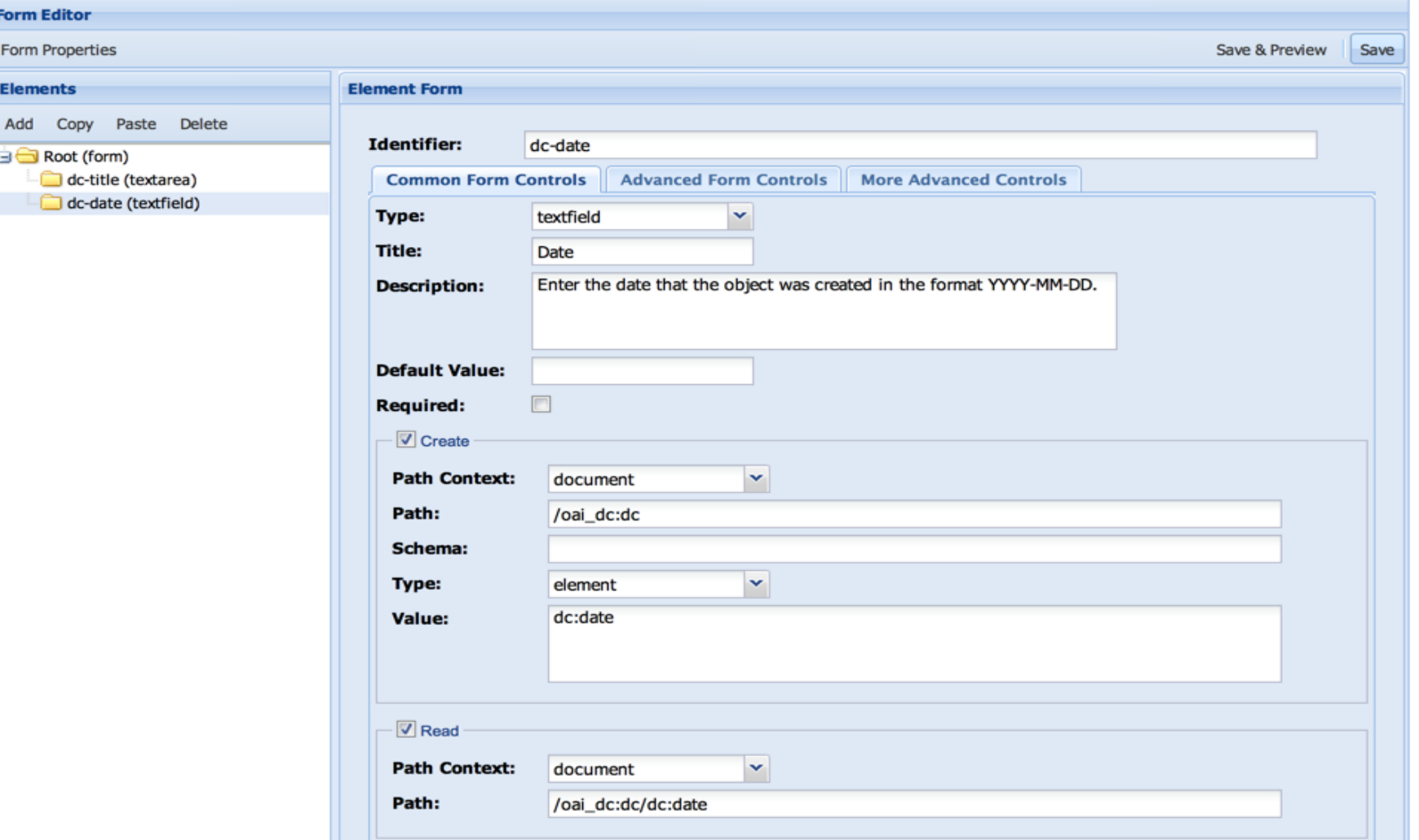

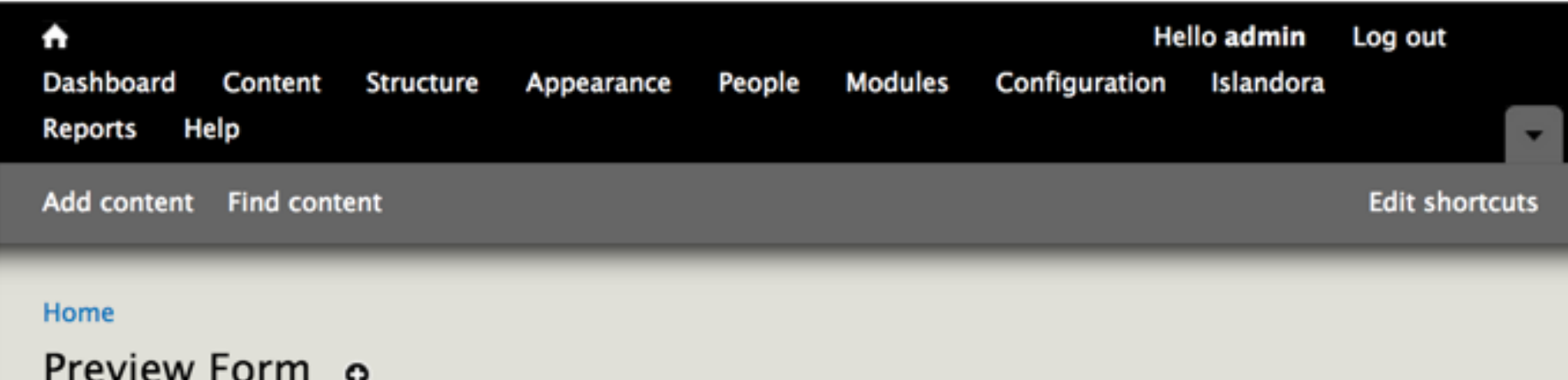

4

#### **Title**

This is my title.

This is the title of the object.

#### Date

2013-11-21

Enter the date that the object was created in the format YYYY-MM-DD.

#### Submit

# **Using Drupal Taxonomies as Controlled Vocabularies**

- Create a taxonomy in Drupal  $1.$
- 2. Create a content type to attach the taxonomies to
- In Form Builder, configure a textfield form element (e.g., 3. MODS subject topic) to use the taxonomy as an autocomplete field

### 1. Create a Taxonomy in Drupal

⊗

#### Taxonomy  $\circledast$

#### Home » Administration » Structure

Updated vocabulary marc\_relators.  $\overline{\mathcal{A}}$ 

Taxonomy is for categorizing content. Terms are grouped into vocabularies. For example, a vocabulary called "Fruit" would contain the terms "Apple" and "Banana".

#### + Add vocabulary

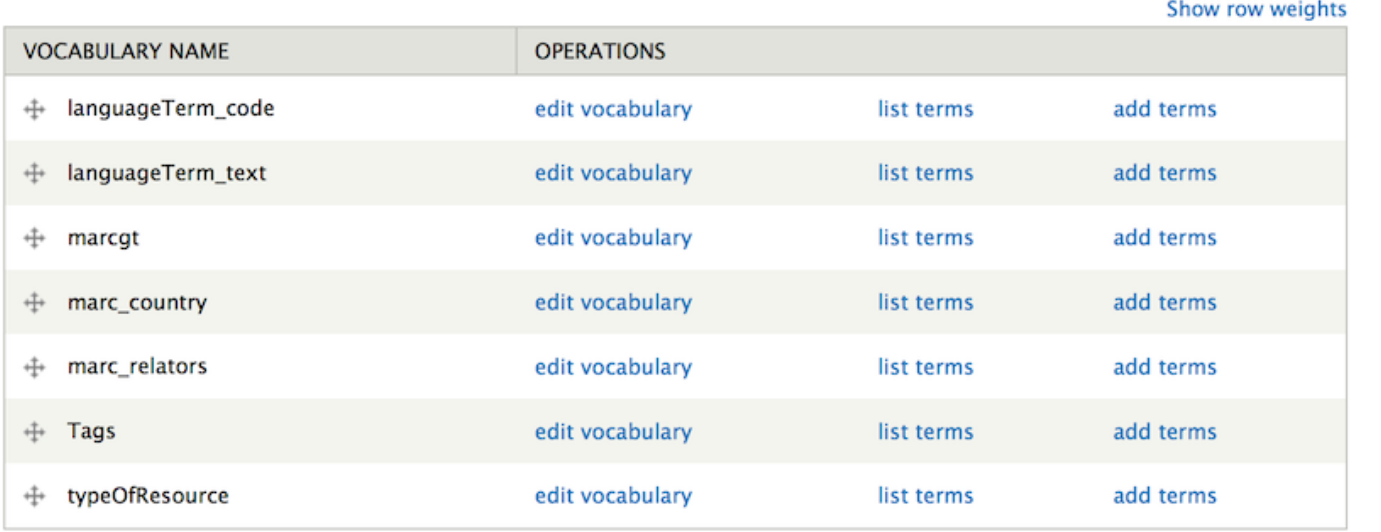

Save

## **2. Populate the Taxonomy**

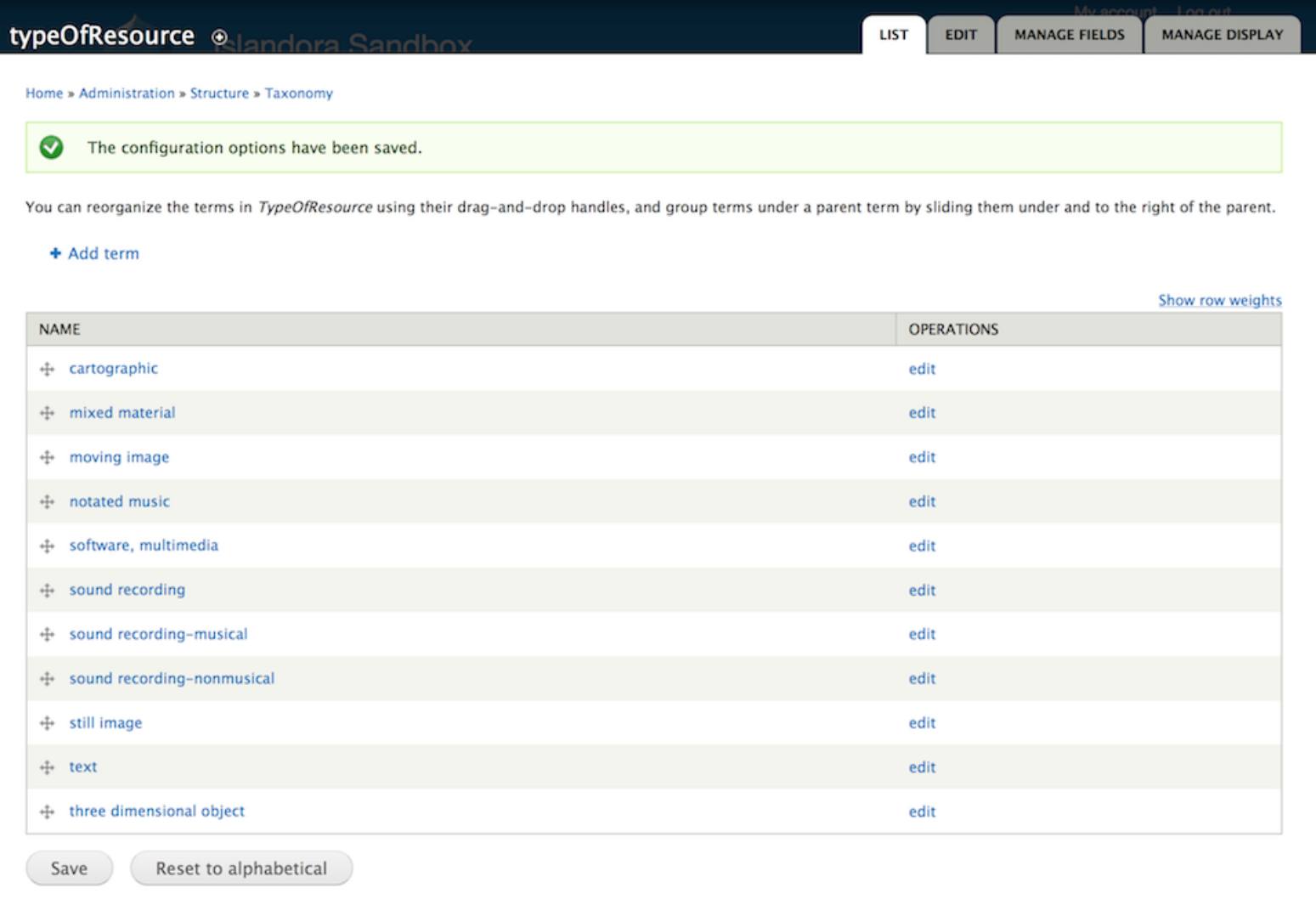

# **3. Create a Content Type for**

# **Taxonomies**

**FEDORA COMMONS** 

**MANAGE FIELDS** 

**MANAGE DISPLAY COMMENT FIELDS COMME** 

Home » Administration » Structure » Content types » islandora autocomplete fields

Your settings have been saved.  $\overline{\mathcal{S}}$ 

![](_page_65_Picture_35.jpeg)

Save

## **4. Configure the Form Field**

![](_page_66_Picture_4.jpeg)

![](_page_67_Picture_4.jpeg)

**Data Iccupd** 

#### **Resources**

• "How to Edit/Create Ingest Forms" Islandora Wiki. https://wiki. duraspace.org/pages/viewpage.action?pageId=45547834

• Banks, Nigel. "XML Formbuilder and You" IslandoraCampCA, January 2014. http://islandora.ca/sites/default/files/XML%20Form% 20Builder.pdf

• Moses, Donald. "Drupal Taxonomies and Islandora XML Form Builder autocompletes" Post to Islandora Google Group. April 3, 2014. https: //groups.google.com/forum/#! searchin/islandora/drupal\$20taxonomies/islandora/O5bXlqeAVoc/w 8J L74Kl7oJ

# sandbox.discoverygarden.ca

[mleggott@discoverygarden.ca](mailto:mleggott@discoverygarden.ca), [erin@discoverygarden.ca,](mailto:erin@discoverygarden.ca) [ppound@upei.ca](mailto:ppound@upei.ca), & [mjordan@sfu.ca](mailto:mjordan@sfu.ca)

![](_page_69_Picture_2.jpeg)

![](_page_69_Picture_3.jpeg)